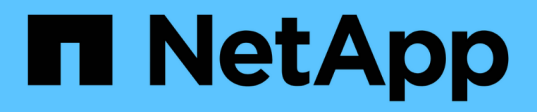

# **Data warehouse: Compilación de base de datos a partir de la introducción al historial**

OnCommand Insight

NetApp April 01, 2024

This PDF was generated from https://docs.netapp.com/es-es/oncommand-insight/dwh/adding-a-buildfrom-history-job.html on April 01, 2024. Always check docs.netapp.com for the latest.

# **Tabla de contenidos**

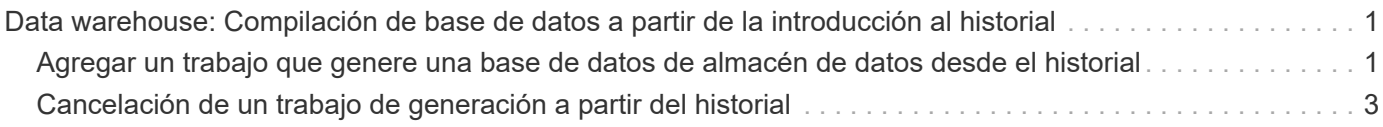

# <span id="page-2-0"></span>**Data warehouse: Compilación de base de datos a partir de la introducción al historial**

Puede construir la base de datos del almacén de datos utilizando datos históricos en el servidor OnCommand Insight. Data Warehouse extrae datos de los servidores OnCommand Insight y construye los data warehouses de acuerdo con la programación de la compilación a partir del historial.

Esta opción no requiere una licencia especial y los datos de inventario se incluyen en el desarrollo. Sin embargo, para generar información de capacidad, son necesarias las licencias OnCommand Insight Plan y OnCommand Insight Perform.

Si ya se ha realizado alguna compilación (a partir del historial o actual), la generación no se puede realizar en las fechas anteriores al último trabajo. Esto significa que si realiza una generación actual, no puede crear a partir del historial. Más específicamente, si usted realizó compilaciones de la historia que terminó el 1 de enero de 2012, usted no puede realizar ninguna compilación en el año 2011.

Si la generación de historial no incluye un día o dos de los procesos ETL fallidos, no intente crear el historial sólo durante estos pocos días. Los datos históricos se realizan durante períodos más largos y uno o dos días no cambiarán la tendencia de forma significativa. Si desea reconstruir desde el historial, reconstruya todo el historial.

La vista generar a partir del historial muestra todos los trabajos de generación de todos los conectores. Por ejemplo, la vista podría mostrar un trabajo de inventario para cada conector, un trabajo de capacidad de puerto para cada ejecución de compilación y un trabajo de anotaciones.

Antes de configurar la generación a partir del historial, debe producirse lo siguiente:

- Los conectores deben estar configurados.
- Las anotaciones se deben introducir en OnCommand Insight y se pueden actualizar manualmente mediante la opción **Forzar actualización de anotaciones para DWH** del antiguo portal de OnCommand Insight o se actualizarán automáticamente 15 minutos después de que se hayan establecido.

## <span id="page-2-1"></span>**Agregar un trabajo que genere una base de datos de almacén de datos desde el historial**

Puede construir la base de datos del almacén de datos utilizando datos históricos que se conservan en el servidor OnCommand Insight, lo que le permite ejecutar informes de proyección.

### **Antes de empezar**

Debe haber actualizado las anotaciones en el servidor OnCommand Insight y forzar una actualización de la información de anotaciones para el almacén de datos.

## **Pasos**

1. Inicie sesión en el portal del almacén de datos en https://hostname/dwh, donde hostname Es el nombre del sistema en el que está instalado el almacén de datos de OnCommand Insight.

2. En el panel de navegación de la izquierda, haga clic en **generar a partir del historial**.

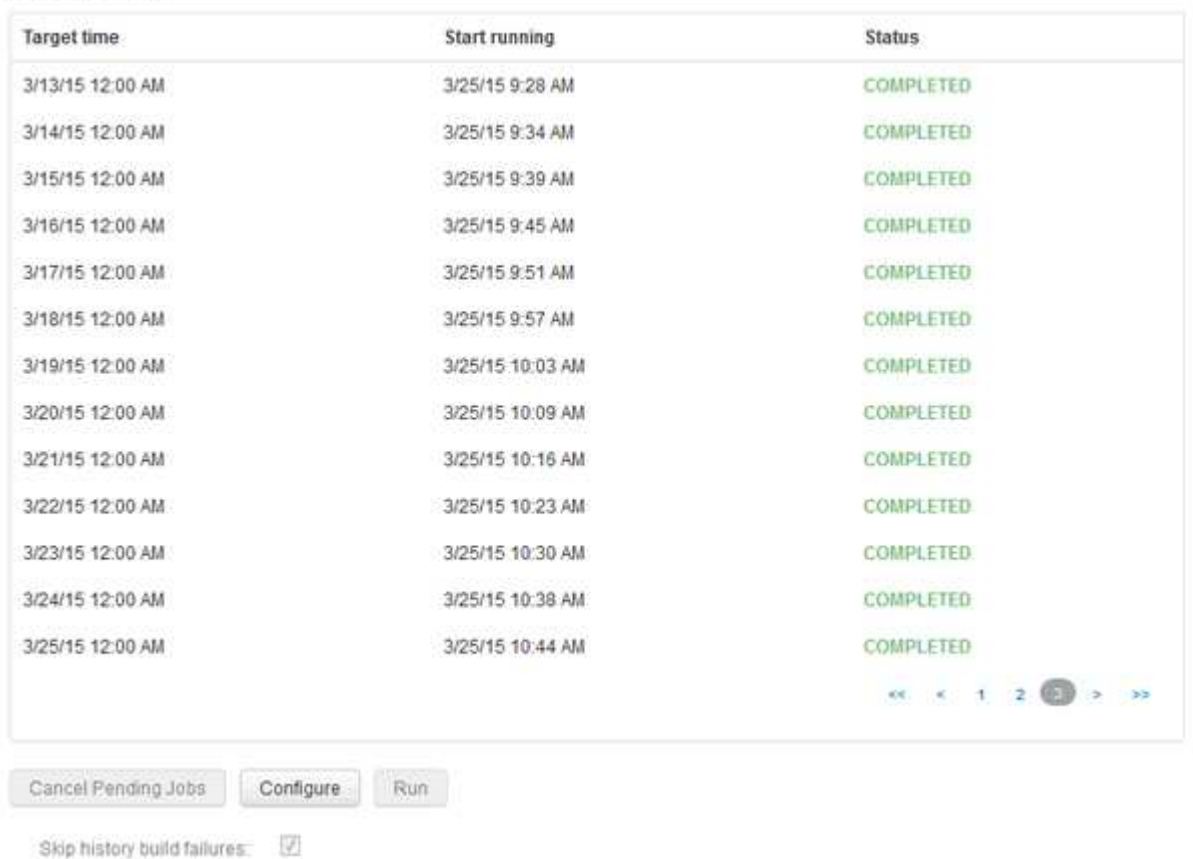

Build From History

#### 3. Haga clic en **Configurar**.

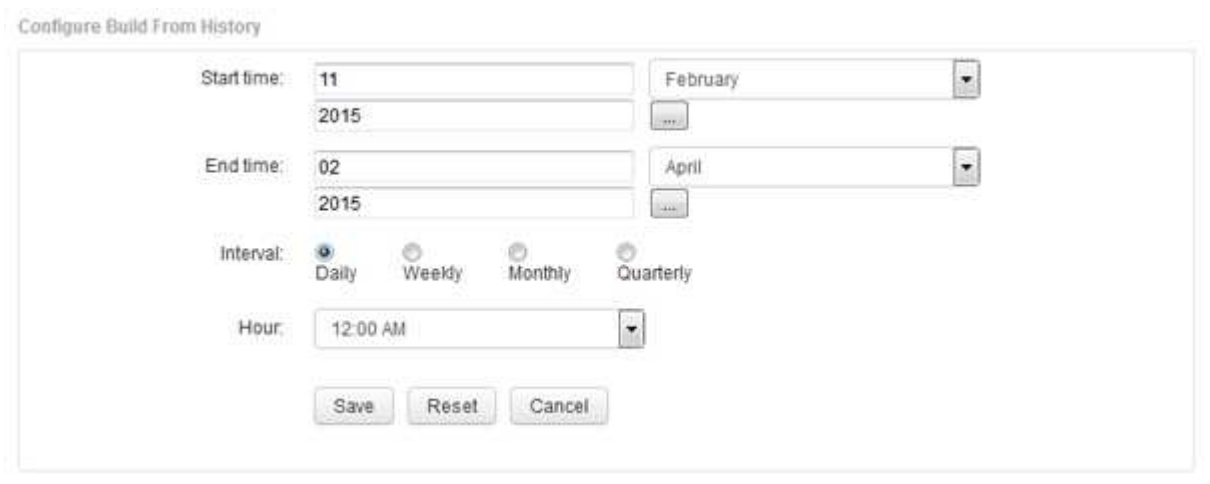

4. Introduzca las horas de inicio y finalización.

Para mostrar un calendario desde el que puede seleccionar estas fechas, haga clic en la flecha hacia abajo situada junto al nombre del mes.

El formato de hora depende de la configuración regional del servidor de almacén de datos.

Las horas de inicio y finalización deben estar dentro del intervalo de historial contenido en todos los servidores OnCommand Insight a los que está conectado el almacén de datos, tal como se establece en la opción conectores del portal de almacén de datos. Las horas de inicio y fin predeterminadas reflejan el período máximo válido. El trabajo de compilación de almacén de datos se ejecuta automáticamente en el momento especificado.

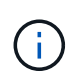

La configuración de un programa no realista como "día durante 4 años" da como resultado 1460 ciclos de compilación, que podrían tardar 10 días en completarse.

5. Elija el intervalo.

Si selecciona un intervalo mensual o semanal, aparece el campo día. Si seleccionó mensualmente, entonces día es una fecha. Si seleccionó semanalmente, Day es de domingo a sábado.

- 6. Elija la hora en la que se llevará a cabo el desarrollo.
- 7. De forma opcional, para volver a la configuración predeterminada, haga clic en **Restablecer**.
- 8. Haga clic en **Guardar**.
- 9. En la página **generar a partir de Historial**, para realizar una compilación fuera de la compilación automática de horario, haga clic en **Ejecutar**.

La columna Hora de destino muestra la hora a la que se creó esta entrada. La columna Estado muestra si la generación se ha completado o no.

## <span id="page-4-0"></span>**Cancelación de un trabajo de generación a partir del historial**

Puede cancelar todos los trabajos planificados. El estado del trabajo pasa a ser "'abortado'".

### **Pasos**

- 1. Inicie sesión en el portal del almacén de datos en https://hostname/dwh, donde hostname Es el nombre del sistema en el que está instalado el almacén de datos de OnCommand Insight.
- 2. En el panel de navegación de la izquierda, haga clic en **generar a partir del historial**.
- 3. Haga clic en **Cancelar**.

#### **Información de copyright**

Copyright © 2024 NetApp, Inc. Todos los derechos reservados. Imprimido en EE. UU. No se puede reproducir este documento protegido por copyright ni parte del mismo de ninguna forma ni por ningún medio (gráfico, electrónico o mecánico, incluidas fotocopias, grabaciones o almacenamiento en un sistema de recuperación electrónico) sin la autorización previa y por escrito del propietario del copyright.

El software derivado del material de NetApp con copyright está sujeto a la siguiente licencia y exención de responsabilidad:

ESTE SOFTWARE LO PROPORCIONA NETAPP «TAL CUAL» Y SIN NINGUNA GARANTÍA EXPRESA O IMPLÍCITA, INCLUYENDO, SIN LIMITAR, LAS GARANTÍAS IMPLÍCITAS DE COMERCIALIZACIÓN O IDONEIDAD PARA UN FIN CONCRETO, CUYA RESPONSABILIDAD QUEDA EXIMIDA POR EL PRESENTE DOCUMENTO. EN NINGÚN CASO NETAPP SERÁ RESPONSABLE DE NINGÚN DAÑO DIRECTO, INDIRECTO, ESPECIAL, EJEMPLAR O RESULTANTE (INCLUYENDO, ENTRE OTROS, LA OBTENCIÓN DE BIENES O SERVICIOS SUSTITUTIVOS, PÉRDIDA DE USO, DE DATOS O DE BENEFICIOS, O INTERRUPCIÓN DE LA ACTIVIDAD EMPRESARIAL) CUALQUIERA SEA EL MODO EN EL QUE SE PRODUJERON Y LA TEORÍA DE RESPONSABILIDAD QUE SE APLIQUE, YA SEA EN CONTRATO, RESPONSABILIDAD OBJETIVA O AGRAVIO (INCLUIDA LA NEGLIGENCIA U OTRO TIPO), QUE SURJAN DE ALGÚN MODO DEL USO DE ESTE SOFTWARE, INCLUSO SI HUBIEREN SIDO ADVERTIDOS DE LA POSIBILIDAD DE TALES DAÑOS.

NetApp se reserva el derecho de modificar cualquiera de los productos aquí descritos en cualquier momento y sin aviso previo. NetApp no asume ningún tipo de responsabilidad que surja del uso de los productos aquí descritos, excepto aquello expresamente acordado por escrito por parte de NetApp. El uso o adquisición de este producto no lleva implícita ninguna licencia con derechos de patente, de marcas comerciales o cualquier otro derecho de propiedad intelectual de NetApp.

Es posible que el producto que se describe en este manual esté protegido por una o más patentes de EE. UU., patentes extranjeras o solicitudes pendientes.

LEYENDA DE DERECHOS LIMITADOS: el uso, la copia o la divulgación por parte del gobierno están sujetos a las restricciones establecidas en el subpárrafo (b)(3) de los derechos de datos técnicos y productos no comerciales de DFARS 252.227-7013 (FEB de 2014) y FAR 52.227-19 (DIC de 2007).

Los datos aquí contenidos pertenecen a un producto comercial o servicio comercial (como se define en FAR 2.101) y son propiedad de NetApp, Inc. Todos los datos técnicos y el software informático de NetApp que se proporcionan en este Acuerdo tienen una naturaleza comercial y se han desarrollado exclusivamente con fondos privados. El Gobierno de EE. UU. tiene una licencia limitada, irrevocable, no exclusiva, no transferible, no sublicenciable y de alcance mundial para utilizar los Datos en relación con el contrato del Gobierno de los Estados Unidos bajo el cual se proporcionaron los Datos. Excepto que aquí se disponga lo contrario, los Datos no se pueden utilizar, desvelar, reproducir, modificar, interpretar o mostrar sin la previa aprobación por escrito de NetApp, Inc. Los derechos de licencia del Gobierno de los Estados Unidos de América y su Departamento de Defensa se limitan a los derechos identificados en la cláusula 252.227-7015(b) de la sección DFARS (FEB de 2014).

#### **Información de la marca comercial**

NETAPP, el logotipo de NETAPP y las marcas que constan en <http://www.netapp.com/TM>son marcas comerciales de NetApp, Inc. El resto de nombres de empresa y de producto pueden ser marcas comerciales de sus respectivos propietarios.